# Introduction to Excel Basics

Excel Basics Tutorial

## Getting Starting

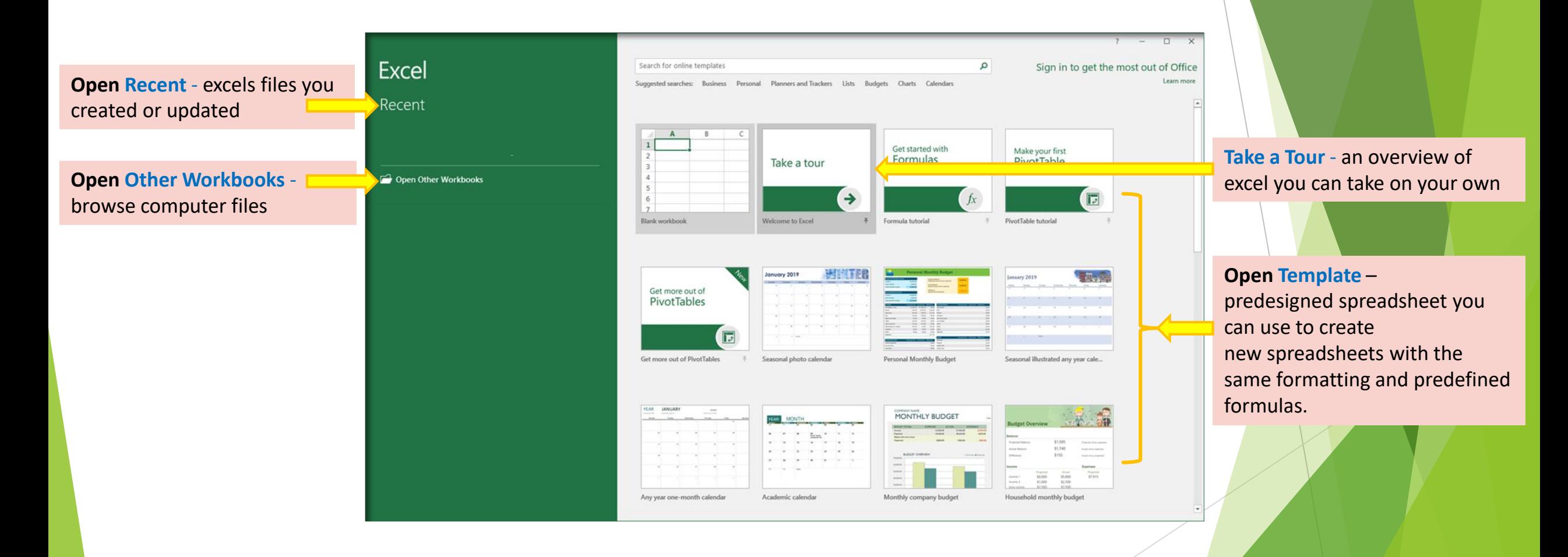

## **TEMPLATES**

**Search Keyword** – Enter search criteria and categories appear on right

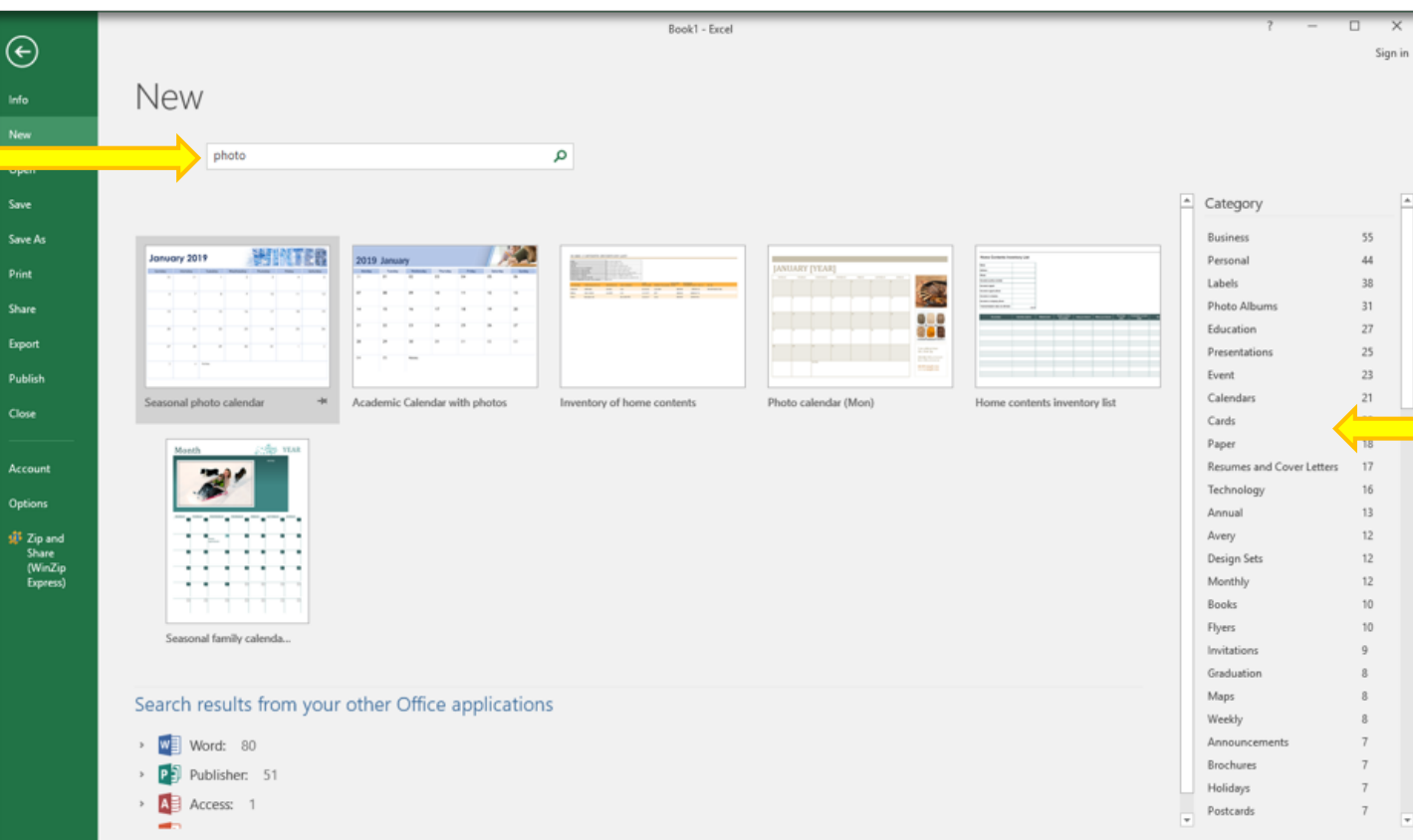

**Select category**– Groups of related templates based on Keyword

#### **Quick Access Tools** – frequently used commands

**Ribbon** – a command bar that organizes a program's features into a series of tabs at the top of a window

**Name Box** – displays current cell(s) selected

## TERMINOLOGY & FUNCTION

![](_page_3_Figure_4.jpeg)

**Tab** – a group of commands broken into categories

#### TERMINOLOGY & FUNCTION -- CONTINUED --

![](_page_4_Figure_1.jpeg)

#### TERMINOLOGY & FUNCTION -- CONTINUED --

**Workbook** (file) - a collection of one or more spreadsheets /worksheets

![](_page_5_Picture_39.jpeg)

## QUICK ACCESS TOOLBAR

![](_page_6_Figure_1.jpeg)

## HOME TAB

#### **the most frequently used options**

- **Clipboard** cutting and pasting text and images
- **Font** applying Font styles
- **Alignment** Aligning data
- **Number** Formatting Numbers
- **Styles** Applying conditions & styles to table elements
- **Cells** Adding, deleting and formatting cells
- **Editing** Sorting, filtering, editing multiple cells

![](_page_7_Picture_9.jpeg)

## INSERT TAB

#### add objects into Excel

Tables - advance

Illustrations – Medium

Add-ins – Advance

Charts – Medium

Sparklines – Advance

Filters – Advance

Links – Quick access to Web pages, files and worksheet locations

Text – Medium

Symbols - Advance

![](_page_8_Picture_11.jpeg)

More advance functionality and not covered in this class, but will touch base on Links

## Page Layout TAB

arrangement of text, images, and other objects on a page

Themes - Changes Default Colors, Fonts, Effects

Page Setup – Basic (Printing) - Medium

Scale to Fit – Advance

Sheet Options – Medium

![](_page_9_Picture_7.jpeg)

#### Arrange – Advance **More advance functionality and not covered in this** class

#### Formulas TAB

Application of functions to cells to create dynamic reports.

Function Library - Basic -> advance

Defined Names – Advance

Scale to Fit – Advance

Formula Auditing – Advance

Calculation – Settings (Auto vs. Manual)

Note: There are 461 functions. there is no need to learn every formula for we can find formulas category wise such as: Financial, Logical, Text, Date & Time, Lookup & Reference, Math & Trig, and many more.

![](_page_10_Picture_8.jpeg)

#### More advance functionality but will touch base on a few of its capabilities

#### Data TAB

Connecting with large amounts of data

External Data - advance

Get & Transform – Advance

Connections – Advance

Sort & Filter – Advance, Basic covered on Home Tab

Data Tools – Medium -> Advance

Forecast – Advance

Outline - Medium

![](_page_11_Picture_9.jpeg)

#### More advance functionality and not covered in this

class

#### Review TAB

sharing data with the proper information whilst ensuring security of data

Proofing - Spell Check and Thesaurus suggestions

Insights – Advance

Language – Medium

Comments – Medium

Changes – Advance

![](_page_12_Picture_7.jpeg)

#### More advance functionality but will touch base on a few of its capabilities

#### view TAB

change the data View; useful in preparing the workbook for printing

Workbook views - Setup Print pages and custom Views

- Show worksheet setting options
- Zoom increase size of text viewing area

Window – Basic (Freeze/ Hide) -> Medium

Macros – Advance

![](_page_13_Picture_7.jpeg)

#### More advance functionality but will touch base on a few of its capabilities

## Tell me what … TAB

 $\frac{1}{2}$ <br>File

New Help functionality

Double click on tab - text box & drop down appears

suggested topics – recently used

additional suggestions – start typing

Click on a suggestion - automatically executes

![](_page_14_Picture_37.jpeg)

## Smart Lookup

New functionality

Right Mouse – Click on Smart Lookup

Tell me What… Tab – type cell content and Smart Lookup is an option

Displays insights for what the content of a cell could represent

Powered by Bing – Microsoft's Search engine

![](_page_15_Figure_6.jpeg)

## File TAB

gives you access to file functions

Info – Advance

New – Create a new workbook

Open – access an Existing workbook

Print – Ctrl printing options

Share – Medium

Export – Change file type

Publish - Advance

![](_page_16_Picture_9.jpeg)

## Excel content

Column - a vertical series of cells (labeled A -> …)

- Row a horizontal series of cells (labeled 1 -> …)
- Cell the intersection between a row & a column (A1)
- Range a collection of selected cells (A1:C4)

![](_page_17_Figure_5.jpeg)

## Short cuts

- **Arrows: right, left, up, down**
- **Ctrl arrow:** Moves to max cell
- **Shift arrow: Multiple cells**
- **Enter** Right one cell
- **Shift enter** Left one cell
- **Tab** Right one cell
- **Shift Tab** left one cell
- **F2** positions to end of cell content
- **► F12** Save AS (note the many file types)
- **CTRL Z**: UNDO
- **CTRL C**: COPY
- **CTRL P**: PASTE
- **CTRL X**: CUT
- **CTRL D**: DUPLICATE
- **CTRL ENTER**  KEEP YOU IN CURRENT CELL
- **CTRL N** NEW WORKBOOK
- **CTRL O** OPEN EXISTING
- **CTRL S** SAVE FILE

#### Hover over elements in Ribbon for more available short cuts

## Create A Worksheet

![](_page_19_Picture_4.jpeg)

## References

Beginners: <https://www.youtube.com/watch?v=rwbho0CgEAE> <https://www.youtube.com/watch?v=tuk99Sgc6Fw>